## Deleting a property chain

You can delete a property chain using the shortcut menus Remove subproperty chain.

To delete a property chain

1. Right-click a target property or a property chain in the diagram pane.

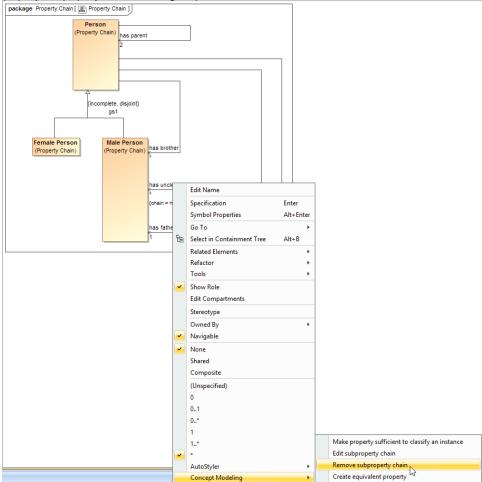

Using the Remove subproperty chain shortcut menu to delete a property chain.

2. Select Concept Modeling > Remove subproperty chain for the shortcut menu. The Concept Modeler will delete all of the properties in the selected property chain.

Tip ernatively, you can select Concept Modeling > Edit subproperty chain and delete the property chain by clicking its tagged value > Remove Value in the Specification window of the property.

## Related pages

- Usage
- Creating a concept model
- Creating a property chain